# **Un nouveau logiciel de calcul formel : Microsoft Word Bernard Egger(\*)**

Voilà un titre bien surprenant. Certes depuis la version 2007 d'Office, les équations ne sont plus des images façon MathType, puisqu'elles sont écrites dans des zones spécifiques dans un langage particulier dont l'acronyme est OMML pour « Office MathML ». C'est un langage basé sur l'OOXML (Office Open XML) qui a une parenté certaine avec le MathML (que l'on trouve dans le logiciel de calcul formel Maple) et le LATEX puisque bon nombre de commandes ont été écrites par des transfuges du LATEX.

À quoi cela peut-il bien servir de savoir tout cela ? Nous allons voir bientôt que ce n'est pas sans importance.

En accompagnement des versions 2007, 2010, 2013 de Word, Microsoft avait développé un complément gratuit « Office Math » qui permettait de réaliser un panel assez large de calculs algébriques exacts et de tracés graphiques (2D et 3D). Largement inspiré par le logiciel Microsoft Math 4.0 (lui aussi gratuit), ce complément avait bien plus de possibilités qu'il ne le montrait.

Avec la version 2016, ce complément a disparu. Il y a toujours la possibilité de l'installer moyennant quelques acrobaties informatiques (qui ne sont d'ailleurs pas documentées par Microsoft).

En pratique, Microsoft n'a pas abandonné son savoir-faire dans les outils mathématiques, mais l'a largement transféré dans OneNote pour Windows 10 (évoqué lors d'un précédent article) et petit à petit dans son constructeur de questionnaires : Microsoft Forms (qui intègre la possibilité de saisir des formules en LATEX).

Alors, à quoi fait référence notre titre ?

À un outil extrêmement puissant qui s'appelle WordMat.

## **Wordmat ou comment faire de Word un outil mathématique puissant**

Wordmat n'est pas un produit Microsoft. C'est un complément gratuit qui s'installe dans Word pour les versions 2010, 2013 et 2016 sous Windows et pour Word 2016 sous Mac.

Il a été développé par un enseignant danois Mikael Samsøe Sørensen, professeur de mathématiques et de physique dans un lycée danois.

Comme vous allez pouvoir vous en rendre compte, Mikael a fait un sacré cadeau aux enseignants de mathématiques.

<sup>(\*)</sup> egger.bernard@orange.fr

Evidemment, il connaît sans aucun doute très bien l'informatique et en particulier le XML ce qui lui a permis de réaliser ce petit bijou.

Entrons un peu plus dans le vif du sujet. Le coup de maître de Mikael est d'avoir intégré dans Word des outils qui existent par ailleurs, souvent sous licence libre et au moins gratuit.

## **Le calcul formel avec Maxima**

Maxima, vous connaissez. C'est un logiciel de calcul formel qui a eu son « heure de gloire » quand, soutenu par de nombreuses académies, il a tenté une percée dans le monde du calcul symbolique dominé par Maple et Mathematica principalement.

Une interface désuète l'a desservi et a conduit à sa quasi-disparition. Mikael lui donne une deuxième vie. En l'intégrant à Word, il lui offre un habillage plus attirant.

Commençons par des exemples simples.

Vous voulez tous les diviseurs d'un entier. Aucun problème :

*divisors* (28)

On utilise alors la combinaison de touches Alt C et le tour est joué :

*divisors* (28) *=*{1; 2; 4; 7; 14; 28}

Evidemment, l'instruction « divisors » provient de Maxima.

Je ne résiste pas à montrer ici une fonction « gadget » pour la grande majorité d'entre nous, mais dont l'affichage est « spectaculaire ».

$$
cfdisrep\left(1,1,1,2\right) = 1 + \cfrac{1}{1 + \cfrac{1}{1 + \cfrac{1}{2}}}
$$

Une fonction permettant d'écrire une liste sous forme de fraction continue. Il y en a bien d'autres sur ce thème dans Maxima.

Plus proche de notre quotidien scolaire, la partie entière :

$$
floor(7,4) = 7
$$

On pourra remarquer l'utilisation de la virgule comme séparateur décimal, choix qui peut être modifié.

$$
floor(-8,6) = -9
$$

Essayons quelque chose pour voir :

$$
floor(n) = floor(n)
$$

Comme *n* n'est pas connu, l'instruction est retournée.

Et maintenant indiquons que *n* est un entier

$$
\begin{aligned}\n\text{ declare } (n, \text{ integer}) &= \text{done} \\
\text{floor } (n) &= n \\
\text{floor } (n + 0, 1) &= n \\
\text{floor}(n + 3, 5) &= n + 3\n\end{aligned}
$$

Et si maintenant nous déclarons comme un nombre pair : *declare* (*n, even*) = *done*

Maxima possède de nombreuses instructions du même type que « declare ». Par exemple

 $abs(a) = |a|$ 

Jusque-là, il n'y a rien à dire, vraiment rien à dire. Comme d'ailleurs pour cela  $ln(a^2) = ln(a^2)$ Indiquons au logiciel que *a* > 0

$$
assume(a > 0) = [a > 0]
$$

$$
|a| = a
$$

$$
ln(a2) = 2 ln(a)
$$

Avec une autre variable

$$
|a+b| = |b+a|
$$
  
assume(b > 0) = [b > 0]  

$$
|a+b| = b+a
$$

#### **Maxima et les notations mathématique de Word**

Avec l'éditeur mathématique, aucun problème par écrire une intégrale (il y a trois modes : la saisie à l'aide des menus de l'onglet « Conception », les raccourcis clavier (assez proches du LATEX), et bien sûr l'encre numérique sur tablette). Par exemple

$$
\int_a^b \ln(x) \, dx
$$

Alt C et Maxima intervient pour donner le résultat du calcul.

$$
\int_{a}^{b} \ln(x) dx = b \cdot \ln(b) - b - a \cdot \ln(a) + a
$$

On peut également écrire une somme :

$$
\sum_{k=1}^{n} k^4 = \frac{6 \cdot n^5 + 15 \cdot n^4 + 10 \cdot n^3 - n}{30}
$$

On peut obtenir une forme factorisée :

$$
factor\left(\sum_{k=1}^{n} k^4\right) = n \cdot (n-1) \cdot (2 \cdot n+1) \cdot \frac{3 \cdot n^2 + 3 \cdot n - 1}{30}
$$

Mais quand Maxima pourrait connaitre des problèmes, Wordmat passe à l'action pour nous aider

$$
\sum_{k=0}^{+\infty} q^k
$$

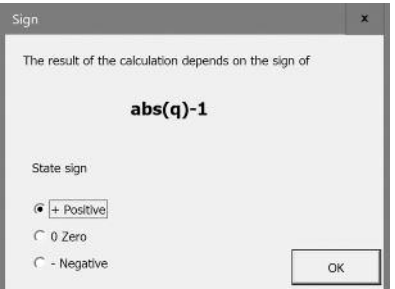

On choisit « negative » évidemment et l'on obtient

$$
\sum_{k=0}^{+\infty}q^k=\frac{1}{1-q}
$$

On peut également écrire des limites avec l'éditeur mathématique et demander à Maxima de les calculer.

$$
\lim_{x \to 0} \frac{e^x - x - 1}{x^2} = \frac{1}{2}
$$

Ou encore

$$
\lim_{x \to 0} e^{\frac{1}{x}} = not \ defined
$$

On peut alors préciser de quel « côté » de 0 on calcule la limite, mais il faut alors passer par l'instruction Maxima :

$$
limit \left(e^{\frac{1}{x}}; x; 0; minus\right) = 0
$$
  

$$
limit \left(e^{\frac{1}{x}}; x; 0; plus\right) = \infty
$$

## **Le calcul matriciel**

Maxima possède de nombreuses fonctions de calcul matriciel directement utilisable dans Word.

Commençons par placer une matrice en mémoire.

$$
A = \left(\begin{array}{rrr} 2 & 1 & 3 \\ -1 & 0 & 3 \\ 1 & -4 & 1 \end{array}\right)
$$

La notation  $=$  permet de définir *A* comme étant la matrice ci-dessus.

Par exemple avec un Alt C

$$
A^{-1} = \begin{pmatrix} \frac{3}{10} & -\frac{13}{40} & \frac{3}{40} \\ \frac{1}{10} & -\frac{1}{40} & -\frac{9}{40} \\ \frac{1}{10} & \frac{9}{40} & \frac{1}{40} \end{pmatrix}
$$

Parmi les nombreuses fonctions de manipulation matricielles classiques, il en est une qui est assez intéressante :

$$
triangularize(A) = \begin{pmatrix} -1 & 0 & 3 \\ 0 & -1 & -9 \\ 0 & 0 & -40 \end{pmatrix}
$$

qui retourne une matrice triangulaire équivalente à par la méthode du pivot de Gauss.

#### **Les compléments de WordMat**

L'habillage que propose WordMat ne se réduit pas à une utilisation agréable des instructions de Maxima (d'autant comme nous le verrons un peu plus loin que certaines d'entre elles semblent ne pas fonctionner). Mikael Sorensen a complété les outils du logiciel Maxima par des fonctionnalités propres à WordMat.

Nous avons vu qu'il est possible de définir une variable comme la matrice vue précédemment.

On peut également définir une fonction. Par exemple

$$
f(x) = \frac{2x \cdot \ln(x) + 1}{x^2 + 3}
$$

On a par exemple avec Alt C

$$
f(3) = \frac{6 \cdot \ln(3) + 1}{12}
$$
  

$$
f(2x+1) = \frac{2 \cdot (2 \cdot x + 1) \cdot \ln(2 \cdot x + 1) + 1}{(2 \cdot x + 1)^2 + 3}
$$

Mais aussi

$$
f'(x) = \frac{2 \cdot \ln(x) + 2}{x^2 + 3} - 2 \cdot x \cdot \frac{2 \cdot x \cdot \ln(x) + 1}{(x^2 + 3)^2}
$$

Ou encore

$$
f''(x) = -2 \cdot \frac{2 \cdot x \cdot \ln(x) + 1}{(x^2 + 3)^2} + 8 \cdot x^2 \cdot \frac{2 \cdot x \cdot \ln(x) + 1}{(x^2 + 3)^2} - 4 \cdot x \cdot \frac{2 \cdot \ln(x) + 2}{(x^2 + 3)^2} + \frac{2}{x \cdot (x^2 + 3)}
$$

On peut aller plus loin, mais travaillons déjà sur les résultats présentés ici.

Si l'on fait

$$
factor(f'(x)) = -2 \cdot \frac{x^2 \cdot \ln(x) - 3 \ln(x) - x^2 + x - 1}{(x^2 + 3)^2}
$$

on obtient une forme plus « exploitable ».

WordMat peut également nous donner un coup de main. Reprenons le calcul de

$$
f'(x) = \frac{2 \cdot \ln(x) + 2}{x^2 + 3} - 2 \cdot x \cdot \frac{2 \cdot x \cdot \ln(x) + 1}{(x^2 + 3)^2}
$$

Dans l'onglet WordMat, on trouve un item « Reduce » :

On sélectionne la deuxième partie de l'égalité et on clique sur Reduce On obtient une fenêtre qui permet un certain nombre de choix.

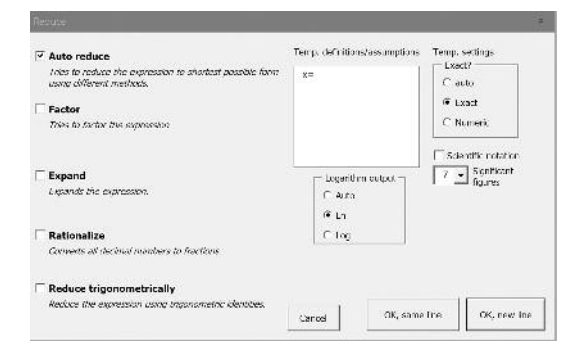

Choisissons « factor » et OK, same line

$$
f'(x) = \frac{2 \cdot \ln(x) + 2}{x^2 + 3} - 2 \cdot x \cdot \frac{2 \cdot x \cdot \ln(x) + 1}{(x^2 + 3)^2} = -2 \cdot \frac{x^2 \cdot \ln(x) - 3 \cdot \ln(x) - x^2 + x - 3}{(x^2 + 3)^2}
$$

La dérivée peut s'obtenir sans déclarer de fonction :

$$
\left(\sin(x) + \frac{1}{x}\right) = \cos(x) - \frac{1}{x^2}
$$

Nous avons vu qu'il est possible de fixer des contraintes pour certaines variables. Par exemple

$$
declace (c, constant) = done
$$

$$
(c \cdot x^2 + c)' = 2 \cdot c \cdot x
$$

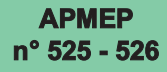

### **Équations et systèmes d'équations**

Comme on l'a fait pour une variable ou une fonction, on peut déclarer une équation. *Define equation*: *eq*1:  $2x + 3y = 8$ 

solve (eq1:x) = 
$$
\left[x = -\frac{3 \cdot y - 8}{2}\right]
$$
  
Define equation: eq2: x - 4y = -5  
eq1-2eq2=3\cdot y-2\cdot (x-4\cdot y)+2=18

*The expression is simplified by WordMat using the methods: Automatic simplify,*  $11 \cdot y = 18$ 

On peut également résoudre le système

$$
solve(\boxed{eq1,eq2}][x, y] = \boxed{x = \frac{17}{11}; y = \frac{18}{11}}
$$

La résolution d'équations peut être accompagnée par Wordmat.

Soit par exemple

$$
a x^2 + a x + b = 0
$$

On peut alors utiliser le raccourci clavier Alt E.

Une fenêtre permet de choisir la variable et le mode de calcul. Wordmat rappelle dans cette fenêtre les variables qui ont été fixées (souvent sans rapport avec le calcul que l'on est en train de faire).

 $\mathbf{x}$ Choose variable Definitions Temp. definitions/assumptions Settings Exact ?  $a =$ matrix([2;1;3];[-1;0;3];[1; C Automatic  $-4;1]$  $b =$  $\bullet$  Exact  $f(x)$  $= (2 \cdot x \cdot \log(x)) +$  $1)/(x^{(2)+3)}$ C Numeric  $= 2 \cdot x + 3 \cdot y = 8$ eq1 eq2  $= x-4-y=-5$ Scientific notation  $7 -$ Significant Or state variable: OK Cancel

*The equation is solved for x by WordMat.* ⇕

$$
x = -\frac{\sqrt{a^2 - 4 \cdot a \cdot b} + a}{2 \cdot a} \quad \lor \quad x = \frac{\sqrt{a^2 - 4 \cdot a \cdot b} - a}{2 \cdot a}
$$

Pour certaines équations, Wordmat n'a pas d'algorithme pour une résolution analytique.

On a par exemple :

WordMat could not solve the equation analytically. A reduced result has been returned though.

Solutions where found using numeric methods. More solutions may exist though

Le raccourci Alt E ne permet pas d'aboutir : quand on clique sur OK, on obtient la fenêtre suivante :

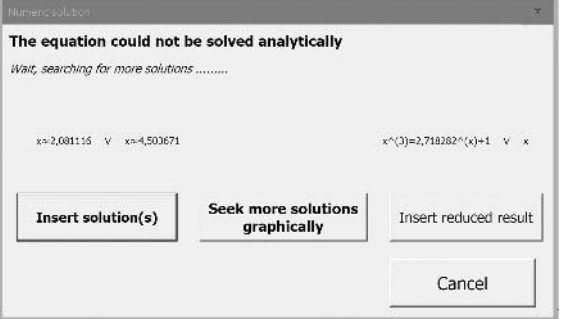

On peut alors afficher dans Word les solutions proposées, ou passer à une lecture graphique.

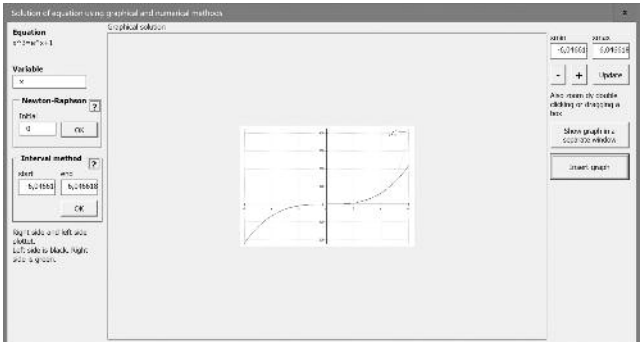

On peut alors choisir de faire apparaître le graphique dans une fenêtre séparée :

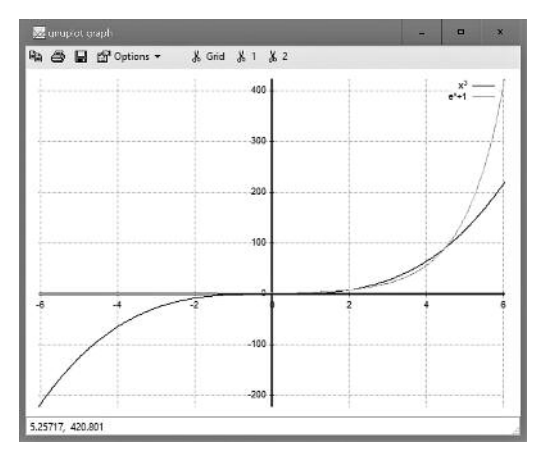

On peut également « récupérer » cette représentation graphique directement dans Word

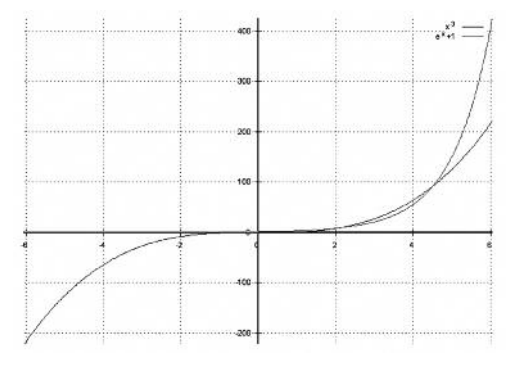

## **Graphiques**

Comme nous venons de le voir, Wordmat permet d'inclure des graphiques dans Word. Cette fonctionnalité n'est pas réduite à la résolution de certaines équations. On peut par exemple entrer une expression :

$$
\ln(x) + \frac{1}{x}
$$

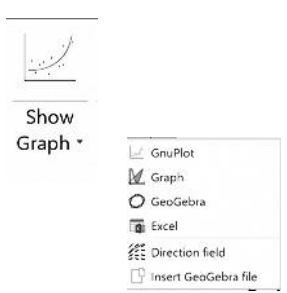

On accède au menu suivant et l'on choisit le grapheur.

On choisit alors le « grapheur » que l'on veut utiliser :

Ce qui se passe avec GeoGebra est assez surprenant puisque toutes les équations et fonctions mises en mémoire durant la séance de travail sont récupérées et tracées.

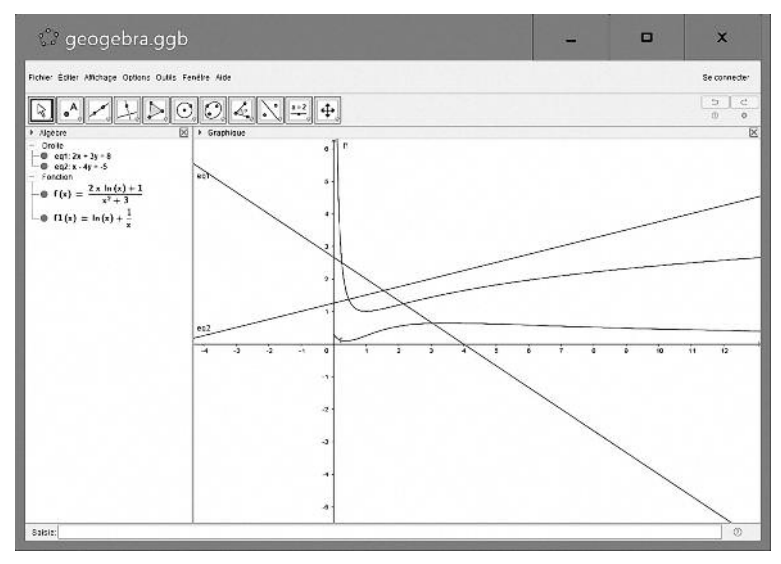

On peut alors simplement copier le fichier dans le presse-papier.

Remarquons, concernant Geogebra, que l'on peut ouvrir une fenêtre indépendamment d'un tracé puis inclure le graphique (sous forme d'image) dans Word.

On peut également tracer très simplement des graphiques 3d, les faire tourner à l'aide de la souris et les inclure ensuite dans le document Word.

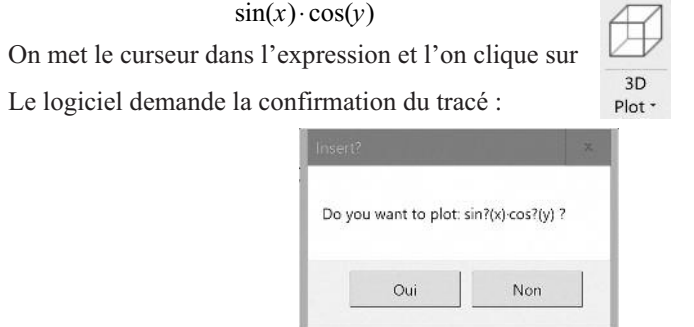

On aboutit alors à la fenêtre suivante qui permet de personnaliser de nombreux paramètres :

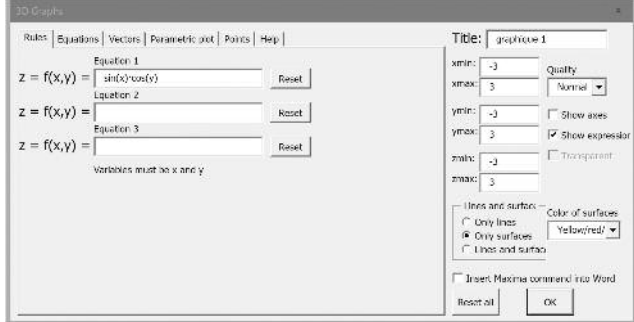

On clique sur OK et l'on obtient un graphique 3D.

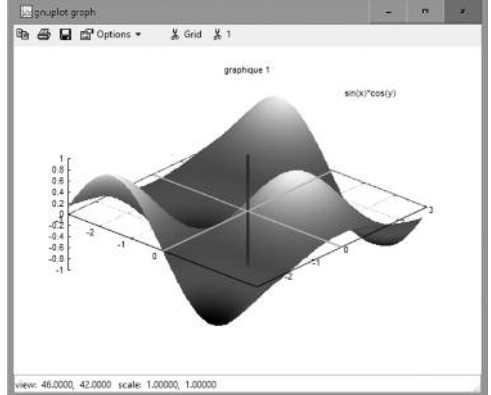

Comme nous l'avons dit pour Geogebra, on peut ouvrir les fenêtres graphiques 2D ou 3D sans référence à une formule déjà saisie dans Word.

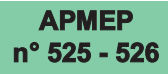

### **Statistiques et probabilités**

Bon nombre de graphiques statistiques sont prévus dans Wordmat. La plupart sont accessibles à partir d'Excel.

Regression \*  $\pi$  · [ Certaines parties sont propres à Wordmat. Insert table Il s'agit en particulier des diverses régressions. Linear On ouvre le menu et l'on choisit un modèle de régression. Exponential Power Polynomial Prenons par exemple le cas polynomial. Excel regression On est alors invité à choisir le nombre de points du nuage. User defined regression Type the number of points you want to do regression OK on. Then a table will be created, where you can put your points. When you want to do the regression just select Annuler the table and choose your desired regression from the menu.

Une table apparaît qu'il s'agit de compléter. Par exemple :

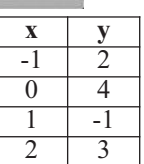

Cette opération accomplie, on se place dans la table et l'on choisit à nouveau « polynomial » dans le menu « Regression ».

Une invite apparaît pour choisir le degré du polynôme (entre 1 et 3)

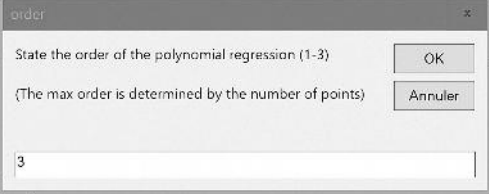

On obtient par exemple ceci :

Polynomial regression of degree 3 performed by WordMat:  $R^2 = 1$  $y = 2,666667 \cdot x^3 - 3,5 \cdot x^2 - 4,166667 \cdot x + 4$ 

## **Pour aller plus loin avec les listes**

Reprenons la table précédente.

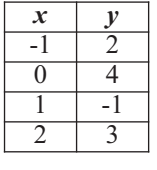

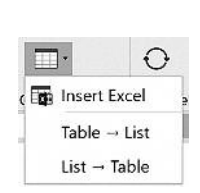

On sélectionne cette table. Puis on choisit le menu de « table » On choisit Table  $\rightarrow$  List. On aura ici

 $\lfloor x, y \rfloor, \lfloor -1, 2 \rfloor, \lfloor 0, 4 \rfloor, \lfloor 1, -1 \rfloor, \lfloor 2, 3 \rfloor \rfloor$ 

On peut faire l'opération inverse avec List  $\rightarrow$  Table.

La fonction **makelist** permet de construire des listes. Par exemple

 $\setlength{\unitlength}{3pt} \setlength{\unitlength}{3pt} \setlength{\unitlength}{3pt}$ 

Si l'on ajoute à l'aide de la fonction **append** au début [], on peut obtenir simplement un tableau de valeurs

$$
append([\underline{x}; x^2], [\underline{[-3;9]}, [-2;4], [-1;1], [0;0], [1;1], [2;4], [-3;9]])
$$
  
=[[x; x<sup>2</sup>],[-3;9], [-2;4], [-1;1], [0;0], [1;1], [2;4], [-3;9]]

Puis on transforme cette liste en table :

Ou encore :

$$
append([\lfloor x, x^2, x^3 \rfloor]; makelist([\lfloor x, x^2, x^3 \rfloor]; x; 1; 4))
$$
\n
$$
= [\lfloor x, x^2, x^3 \rfloor, [1, 1, 1], [2, 4, 8], [3, 9, 27], [4, 16, 64]]
$$

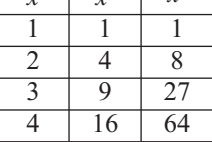

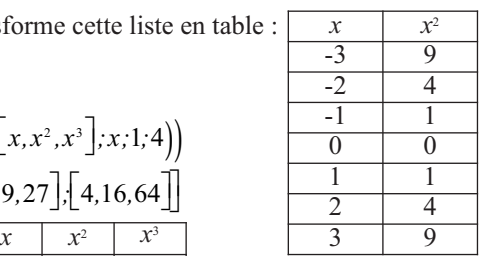

## **WordMat et**  $LAT$ <sub>**EX**</sub>

En examinant la barre d'outils de WordMat, on trouve un item  $LAT_{E}X$ .

Si l'on clique sur ce bouton, on obtient une fenêtre permettant la transformation d'une expression mathématique de Word en Latex.

Plus simplement, on peut obtenir la conversion par le raccourci Alt T.

$$
f(x) = \frac{2x\sqrt{x+1}}{x + \frac{1}{x}}
$$

\displaymath  $f\left(x\right)=\frac{2x\sqrt{x+1}}{x+\frac{1}{x}}$ \displaymath

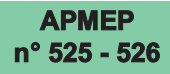

## **Numérotation des lignes**

L'impossibilité de numéroter automatiquement les équations dans un document était un sérieux manque de Word.

WordMat comble ce manque. Le menu suivant peut être utilisé efficacement.

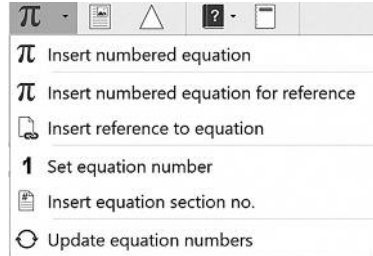

Par exemple

 $2x + 3 = 6$ 

Puis

$$
\sin(x) = \frac{1}{2}
$$

En pratique, WordMat crée des tableaux mais réalise une mise à jour automatique des numéros.

## **Conclusion**

Dans cet article déjà fourni, seuls quelques aspects du complément WordMat. Tant sur le plan du calcul formel, que sur celui des représentations graphiques, les possibilités sont nettement plus importantes que celles survolées ici. L'utilisateur trouvera de nombreux autres outils très pratiques.

L'ensemble est très éclectique, mélangeant logiciels propriétaires et logiciels libres. On trouvera même un lien vers Wolfram Alpha, le moteur de calcul de Mathematica sur Internet, qui offre lui aussi de nombreuses solutions en particulier au niveau du pas à pas.

On trouve WordMat à cette adresse : http://www.eduap.com/.